# Informatikwerkstatt, Foliensatz 2 C-Programmierung

# G. Kemnitz

2. November 2022

Inhalt:

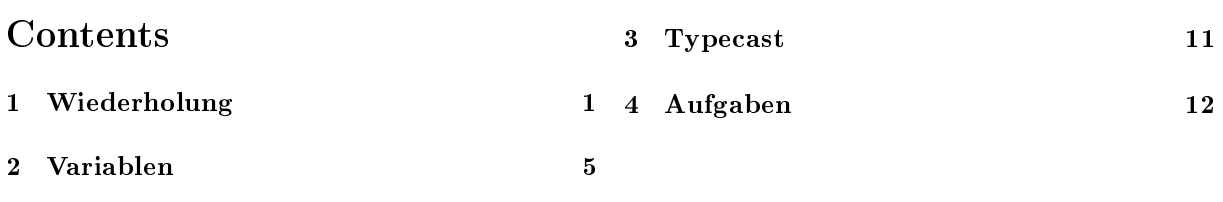

Interaktive Übungen:

Globale und lokale Variablen (glvar).

# 1 Wiederholung

# W2.1: Hexadezimal- und Binärzahlen

1. Zuordnung der Hexadezimalziffern:

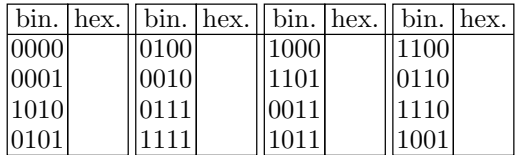

2. Umrechnung nach binär:

 $0x15 = 0b$ ... | ...  $0xAF2 = 0b$  . . . | . . . | . . .  $0xABCD = 0b$  . . . | . . . | . . . | . . .

3. Umrechnung nach hexadezimal:

 $0b10010110110 = 0x$ ...  $0b0100111001011 = 0x$  . .  $0b00110110 = 0x$ ...

#### Lösung

1. Zuordnung der Hexadezimalziffern:

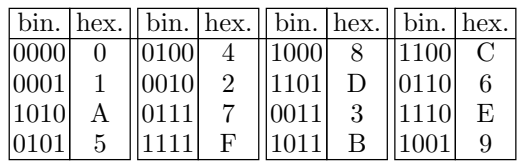

2. Umrechnung nach binär:

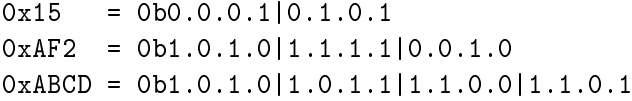

3. Umrechnung nach hexadezimal:

0b100.1011.0110 = 0x4B6 0b0.1001.1100.1011 = 0x9CB  $0b0011.0110 = 0x36$ 

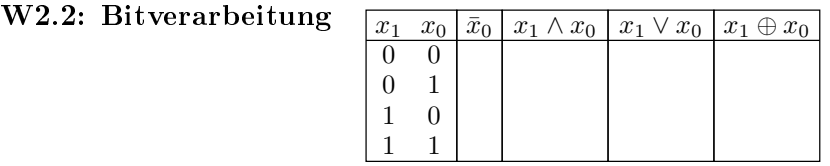

```
uint8_t a, b, c, d, e, f, g;
...
a = 0 x 3E; //a = 0 b . . . . .b = a & 0b11100010; //b=0b . . . | . . . =0x .
c = b | 0 b 1 0 0 1 0 0 0 1 ; //c = 0 b . . . | . . . = 0 x .
d = c ^ 0 b01100111; //d=0 b . . . | . . . =0x
e = \tilde{d}; //e = 0b . . . . . . . . = 0x .
f = e \gg 2; //f=0b . . . | . . . =0x .
g = f \iff 1; //g=0b . . . | . . . =0x .
```
Vervollständigen Sie die Kommentare.

### Lösung

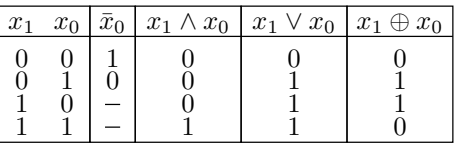

```
uint8_t a, b, c, d, e, f, g;
...
a = 0x3E; //a=0b0.0.1.1|1.1.1.0b = a & 0b11100010; //b=0b0.0.1.0|0.0.1.0 =0x22
c = b | 0b10010001; //c=0 b1.0.1.1 | 0.0.1.1 =0 xB3d = c \degree 0 b01100111; //d=0 b1.1.0.1|0.1.0.0 = 0 xD4
e = \texttt{d}; //e=0b0.0.1.0|1.0.1.1 =0x2B
f = e \rightarrow 2; //f=0b0.0.0.0|1.0.1.0 =0x0A
g = f \ll 1; //g=0b0.0.0.1|0.1.0.0 =0x14
```
#### Programm vervollständigen

```
1 # include < avr / io .h >
2 uint8_t a; //Variablenvereinbarung
3 int main (){
4 DDRA = ; // Port A Eingänge
5 DDRJ = ; // Port J Ausgänge
6 uint8<sub>_</sub>t b;
7 while (...){ // Endlosschleife
8 a = \frac{1}{2} ; //Eingabewerte lesen
9 /(a \cdot 0 = (a \cdot 0 \& a \cdot 1) | (a \cdot 2 \& a \cdot 3)<br>10 :
10 ;
11 ; // Ausgabe an Led 0 ohne
12 }<br>13 }<br>13 }<br>//zu ändern
                       //zu ändern
```
- 1 Was passiert, wenn die Include-Anweisung fehlt?
- 2 Welchen Wertebereich hat die Variable a?
- 4, 5 Was ist zuzuweisen?
- 6 bis 11 PORTJ.0 =  $(a.0 \land a.1) \lor (a.2 \land a.3)$

#### Lösung

- 1. Compiler meldet DDRB, PINB oder PORTB nicht deniert.
- 2. Vervollständigtes Programm:

```
#include <avr/io.h>
uint8_t a; //Variablenvereinbarung
int main (){
DDRA = 0 ; // Port A Eingänge
DDRJ = ~0 ; // Port J Ausgänge
uint8_t b;
while ( 1 ) { // Endloss chleife
 a = PINA ; // Eingabewerte lesen
 a = (a & (a \rightarrow 1))| //a.0=(a.0& a.1)|(a.2& a.3)
     ((a \rightarrow 2) \& (a \rightarrow 3));
 PORTJ = (PORTJ & (21)) | (a & 1); // Ausgabe an Led O} // ohne andere Led 's am
} // Port J zu ändern
```
#### Vor/Rückwärtszähler

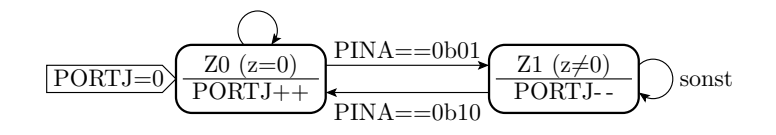

Initialisierung:

 $\bullet\,$  Startzustand: z, genutzter Wertebereich  $\{0,\,1\},$  Anfangswert  $0$ 

Port A Anschl. 0 und 1 Eingänge. Port J alle Anschl. Ausgänge.

Schrittfunktion:

- Zustand Z0  $(z = 0)$ :
	- Port J aufwärts zählen.
	- Wenn (a.0 = 1) ∧ (a.1 = 0) wechsel nach Z1 ( $z = 1$ ).
- Sonst (Zustand Z1,  $z = 0$ ):
	- Port J abwärts zählen.
	- $-$  Wenn (a.0 = 0)  $\wedge$  (a.1 = 0) wechsel nach Z0 ( $z = 0$ ).
- Verlängerung der Schrittdauer auf ≈ 2 s (Warteschleife).

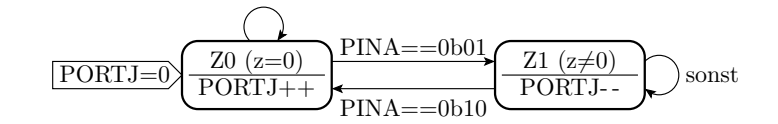

```
1 #include \langle \text{avr}/\text{io.h}\rangle2 \ldots z=0; 7 / W = 0 bis 1
3 ... Ct; / Zähler Warteschl. 0 .. 400000
4 int main (){
5 DDRA = ... ; // PA0 und PA1 Eingänge
6 DDRJ = ... ; \frac{1}{2} , \frac{1}{2} Port J Ausgänge
7 PORTJ = ... ; // Anfangswert 0
8 ... { // Endlosschleife
9 ... // Übergangsfunktion siehe
10 ... // nächste Folie
11 }
12 }
```
2, 3 Datentyp, bzw. wie viele Bytes erforderlich?

5 bis 7 Welche Werte sind den Spezialregistern zuzuweisen?

- 8 Programmzeile vervollständigen
- 11 und 12 In welcher Zeile beginnen die hier endenden Blöcke?

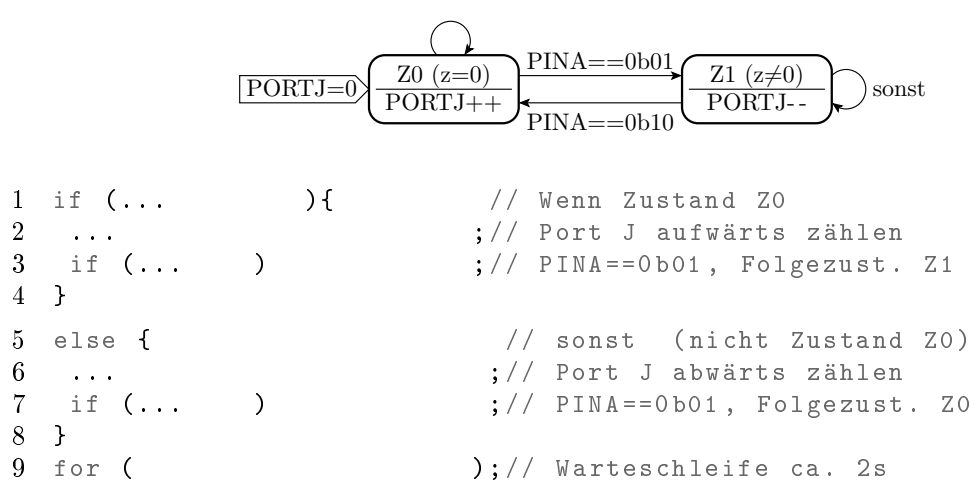

- 1 Bedingung »z ist  $0$ « ergänzen.
- 2 Port J aufwärts zählen.
- 3 Bedingung  $(a.0 = 1) \wedge (a.1 = 0)$  und Folgezustand »Z1«.
- 6 Port J abwärts zählen.
- 7 Bedingung  $(a.0 = 0) \wedge (a.1 = 0)$  und Folgezustand »Z0«.
- 9 Zähler Ct von 0 bis 400.000 zählen lassen.

Lösung:

```
#include <avr/io.h>
uint8_t z=0;
uint32_t Ct;
int main () {<br>
DDRA = \degree0x03;
                       // PAO und PA1 Eingänge
DDRJ = 0 xFF ; // Port J Ausgänge
PORTJ = 0; // Anfangsausgabewert
 while (1) { \frac{1}{2} // Endlosschleife
  if (z == 0) { // Wenn Zustand Z0<br>PORTJ++: // Port J aufwärts
                       // Port J aufwärts zählen
   if (PINA & 3 == 1) z = 1; // wenn PINA == 0 b01, Folezust. Z1
  else { // sonst ( nicht Zustand Z0)
  PORTJ - -; // Port J abwärts zählen
  if (PINA &3==2) z=0; // wenn PINA == 0 b10, Folgezust. Z0
  }
  for (Ct=0; Ct<400000; Ct++); // Warteschleife
 } // Welcher Block endet hier?
} // Welcher Block endet hier ?
```
# 2 Variablen

# Variablen

- Variablen sind Symbole für Adressen von Speicherplätzen, die beschrieben und gelesen werden können.
- Eine Variablenvereinbarung definiert Typ (z.B. uint8\_t), Name (z.B. dat) und optional einen Anfangswert  $(z.B. 0x2A)$ :

... ... speicher Adr. Daten- Var. 0x81 0x03 0x202 0x2A 0x203 0x00 0x200 0x201 Ct dat

uint $8_t$  dat =  $0 x 2A$ ;

 Der Typ legt fest, wie viele Bytes zur Variablen gehören (z.B. 1, 2 oder 4) und was die Bytes darstellen (z.B. eine ganze Zahl ohne oder mit Vorzeichen).

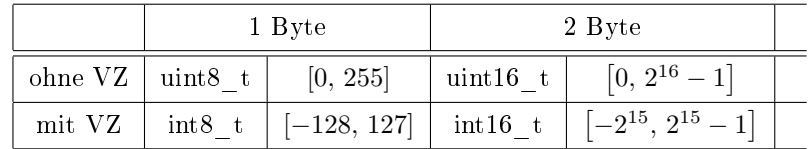

#### Kontrollfragen

- Welche Byteanzahl und Wertebereichehaben »uint $32_t \times$  und »int $32_t$  (4 Byte ohne/mit Vorzeichen)?
- Was vermuten Sie, welchen der eingeführten Typen

$$
(u)
$$
int <  $n >$  \_t

entsprechen die C-Standardtypen in der nachfolgenden Tabelle?

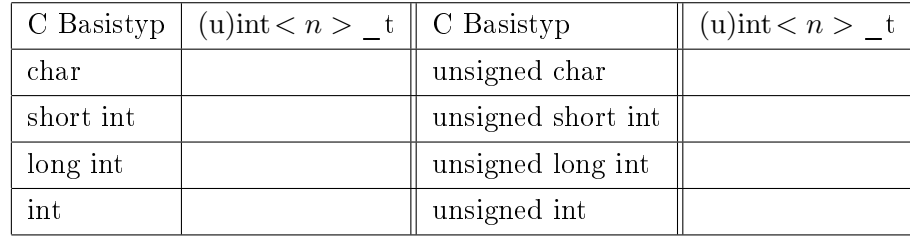

Hinweis: »chr« steht für char (Textzeichen). Anzahl unterschiedliche Textzeichen  $\leq 2^8$ ,  $\leq 2^{16}$ , ...? »int« steht für integer, ganze Zahl.

#### Wert und Adresse einer Variablen

Werte und Adressen von Variablen sind im Debugger visualisierbar:

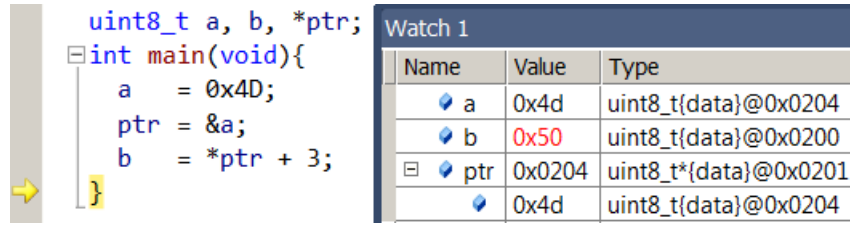

- **•** »ptr« ist ein Zeiger (Variable für eine Adresse). Der vereinbarte Typ eines Zeigers ist der Typ der Variaben, deren Adressen der Zeiger speichern darf. Typ »void« für »beliebiger Typ«.
- Byteanzahl Adresse:  $\geq \log_2(AS)$  (AS Anzahl Speicherplätze. Unser Prozessor 2-Byte Adressen, genutzter Adressraum 0 bis 0x1FF Spezialregister, 0x200 bis 0x21FF Daten.
- In der aufgeklappten Zeile unter der Zeiger-Variablen stehen Wert und Adresse der adressierten Variablen.

#### Vereinbarung und Verwendung von Zeigern

• Vereinbarung mit dem Referenzierungsoperator »\*« (Inhalt, auf den der Zeiger zeigt (auf den der Zeiger zeigt (...)) hat den Typ:

uint8 t  $a$ :  $\frac{1}{2}$  Variable uint8\_t \*ptr; // Zeiger auf uint8\_t-Variable uint8\_t \*\*pptr; // Zeiger auf Zeiger auf uint8\_t • Zeiger für beliebige Datentypen (auch Programmadressen<sup>1</sup>):

```
void * vptr ;
```
Adressoperator: & (liefert Adresse des Datenobjekts rechts)

ptr =  $ka$ ; ppter =  $kptr$ ;

Referenzierung: \* (liefert den Wert der Adresse rechts)

 $a = *ptr; ptr = *ppt;$ 

## Felder und Schleifen

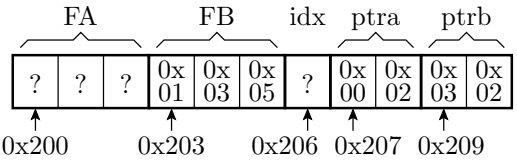

Feld: Zusammenfassung gleicher Datenobjekte:

```
1 uint8_t FA [3]; // Felder mit 3 Elementen
2 uint8_t FB [3] = {1, 3, 5}; // initalisiertes Feld
3 uint8<sub>-</sub>t idx; \frac{1}{4} // Feldindex<br>4 uint8<sub>-</sub>t *ptra = FA; \frac{1}{4} Zeiger au:
                               // Zeiger auf Feldanfang
5 uint8_t *ptrb = FB; // Zeiger auf Feldanfang
```
 $\bullet$  Kopierschleife Feld »FB« nach Feld »FA«:

```
1 # define size_FA sizeof ( FA )/ sizeof ( uint8_t )
2 // Precompiler - Definition
3 for (idx = 0; idx < size_FA; idx++){
4 FA [idx] = FB [idx]); // kopiere Element i
5 }
```
Hinweis zu Zeile 3: Die Anzahl der Feldelemente ist immer »Bytanzahl Feld« durch Byteanzahl Element

Feldelement » $FA[i]$ « ist dasselbe wie »Inhalt von Feldanfang plus Elementenummer  $*(FA+i)$ «:

```
1 for (idx = 0; i \lt size FA; idx++){
2 * (FA + idx) = * (FB + idx);3 }
```
<sup>1</sup>Üblicher Weise nur Funktionszeiger zum Start von Unterprogrammen, die am Ende zum aufrufenden Programm zurück springen. Besser Funktionszeigertyp vereinbaren.

**•** Programmoptimierung durch »Zeiger weiterschalten«:

 ptra = FA ; // Zeiger auf Anfang Feld A ptrb = FB ; // Zeiger auf Anfang Feld B while ( ptra < FA + size\_FA ){ \*ptra = \*ptrb; // Inhalt ptra = Inhalt ptrb; 5 ptra++; ptrb++; // Zeiger auf nächstes Element 6 }

Zeile 3:  $*FA + size$  FA « erste Speicheradresse hinter dem Feld.

#### Globale (statische) und lokale Variablen

- Global: Auÿerhalb einer Funktion vereinbart. Feste Datenspeicheradresse. Existieren während der gesamten Programmlaufzeit.
- Lokal: Innerhalb eines Blocks (innerhalb von {...}) vereinbart. Existieren nur bis zum Verlassen des Blocks. Speicherplatz wird erst bei Eintritt in den Block auf dem sog. Stack reserviert.
- Die Adressierung lokaler Variablen erfolgt relativ zum Frame-Pointer (in unserem Prozessor Registerpaar R28:R29<sup>2</sup>).

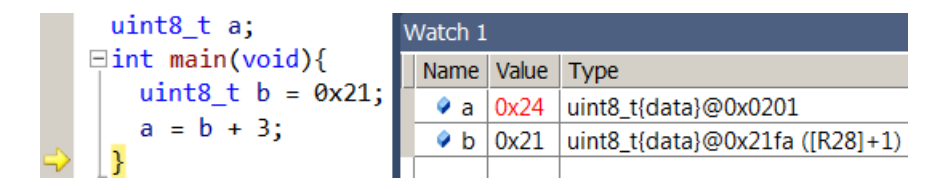

#### Experiment

Öffnen Sie im Verzeichnis »P02\F2-glvar« das Projekt »glvar« und die Datei »glvar.c«:

```
#include <avr/io.h>
int16_t gi16; // global 2 Byte, VZ, AW 0
uint8_t gu8; //global 1 Byte, NVZ, AW 0
int main ( void ){
uint8_t lu8 = 0 x 2D; //1 Byte, NVZ, AW 0 x 2Dint16_t li16 = 0x51F4; //2 Byte, VZ, AW 0x51F4
 uint8_t * lpu8 = kgu8; //Zeiger auf uint8_t,
                        // AW Adresse von gu8
g116 = 1116 + 1;
 * lpu8 = lu8 - 4; // Wertzuw . an Adresse , hier gu8
 1pu8 = &1u8; //Zuweisung Adresse von 1u8* lpu8 = 0xA5; //Wertzuw. an Adresse, hier lu8
 \ln 8 = 23:
}
```
 $^{2}$ Im Watchfenster steht nur [R28]. ...@0x21fa ([R28]+1) bedeutet Datenspeicheradresse 0x21fa und, dass im Frame-Pointer R28:R29 die Adresse 0x21fa -1, d.h. 0x21f9 steht.

Übersetzen mit -O0

```
Project > glvar Properties... (Alt+F7)
```
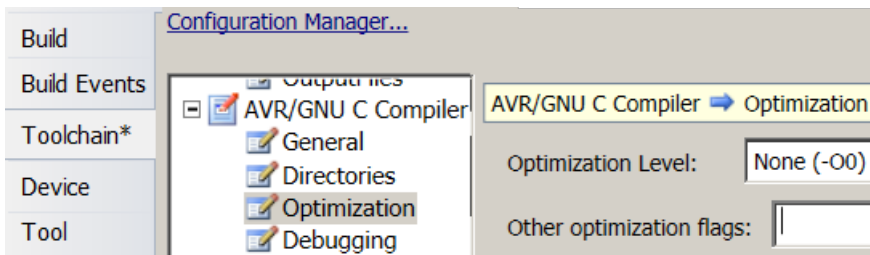

• Auswahl des Simulators als »Debugger«

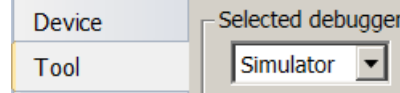

- Debugger starten:
- Öffnen »Locals«, »Watch 1« und zwei Speicherfenster mit

```
Debug > Windows > Locals (Alt+4)
Debug > Windows > Watch > Watch 1 (Ctrl+Alt+W+1)
Debug > Windows > Memory > Memory 1 (Alt+6)
Debug > Windows > Memory > Memory 2 (Ctrl+Alt+M,2)
```
**In den Memory-Fenstern »IRAM« für internen Speicher auswählen und wie auf der Folge**folie den Adressbereich der globalen bzw. lokalen Variablen einstellen.

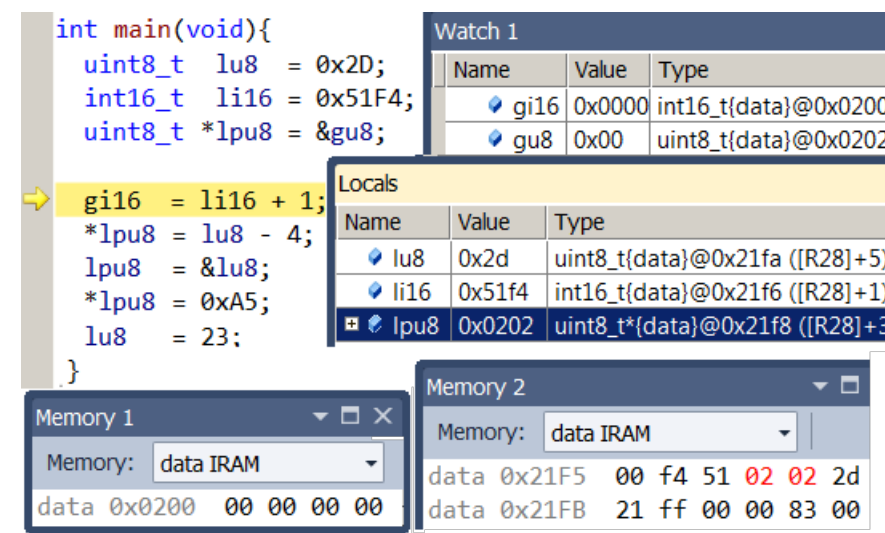

# Werte und Adressen vor Zuweisung 1

eine Anweisung weiter:

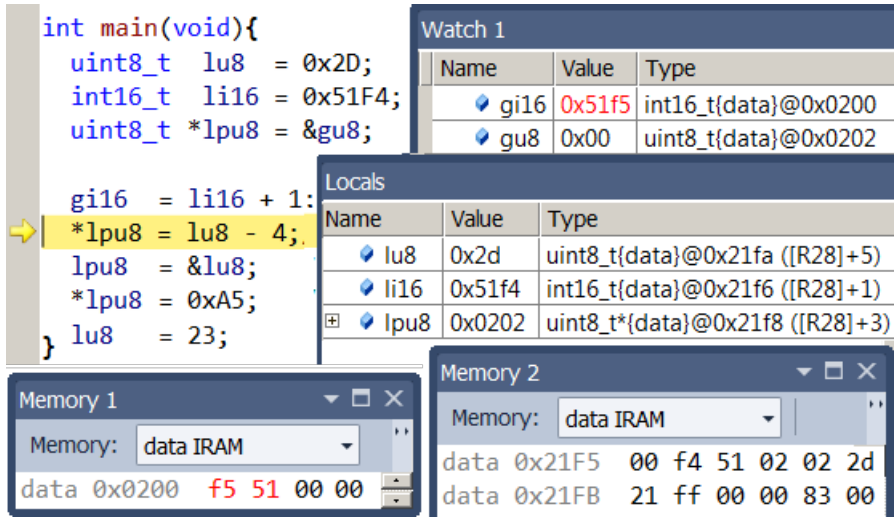

Noch eine Anweisung weiter:

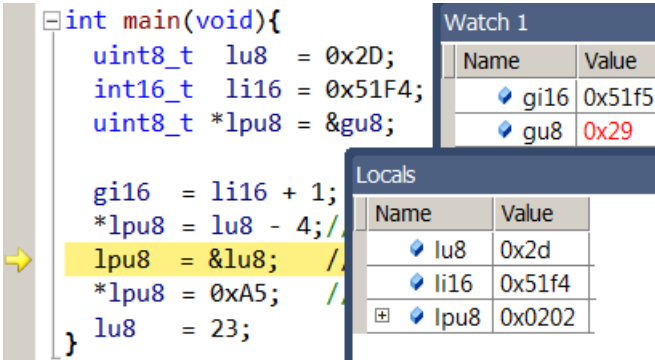

Noch eine Anweisung weiter:

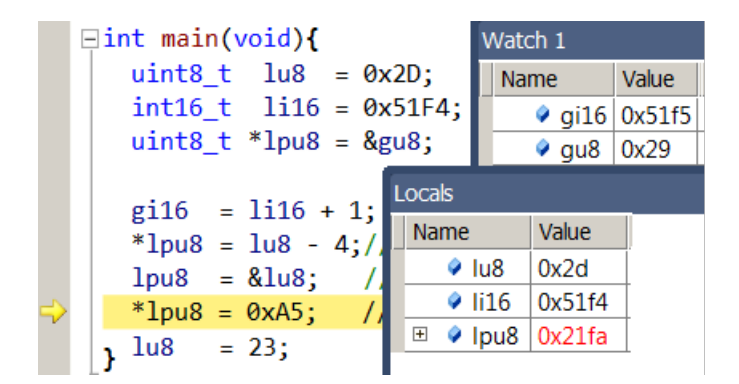

Noch eine Anweisung weiter:

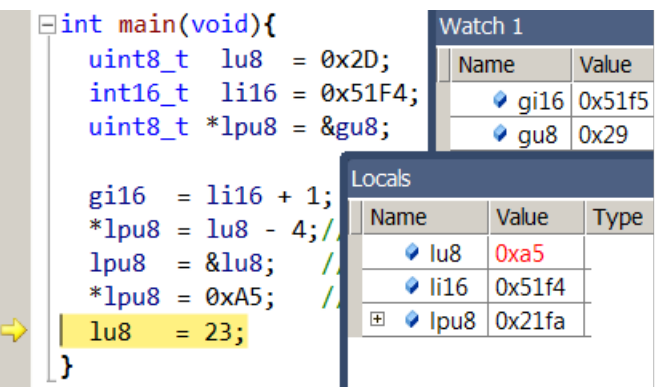

Variablenwerte nach der letzten Zuweisung:

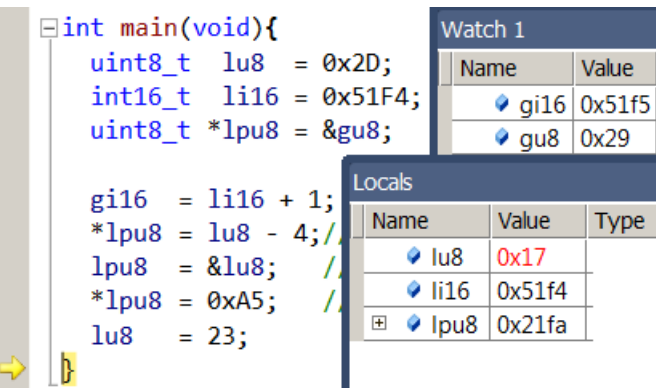

# 3 Typecast

# Typprüfung und Typecast

Zweisungen an Variablen mit einem anderen Typ, z.B.:

uint $16_t$  a; int $16_t$  b;  $a = b$ ; // Fehler für  $b < 0$ 

sind oft Programmierfehler. Wenn dennoch gewollt, Typcast:

 $a = ($ uint16\_t)b; //Zuweisung mit Typecast

Beispiel Betragsbildung:

if  $(b < 0)$  a =  $(uint16_t)(-b)$ ; else  $a = ($ uint16\_t)b;

Beispiel »nach WB-Verkleinerung«:

uint $8_t$  a; uint $16_t$  b;  $a = ($ uint8\_t  $)$  (b > >8);

#### Fehler ohne Typecast

```
uint8_t a;
uint16_t b;
...
b = a < 8; // ergibt immer null
b = (uint16_t)(a<<8); // ergibt immer null
b = ((uint16_t)a) < 8; // ergibt a * 256
```
Compiler erzeugen bei einigen, aber nicht allen typfremden Zuweisungen Warnungen oder Fehlermeldungen:

- Typ-Fehlerwarnungen nicht ignorieren,
- Nicht darauf verlassen, dass Compiler alle Typ-Fehler erkennt.

#### Was macht Atmel-Studio?

```
#include <avr/io.h>
char c, *c-ptr; // char kann [u] int8_t sein,
uint8_t u, *u_ptr; //ist 1t. Toolchain uint8_t
int8_t i, * i_p t;
int main () { // Warnung, wenn nicht int, warum?
 c=u; //laut Toolchain korrekt, keine Warnung
 i=c; //laut Toolchain falsch, keine Warnung
c_ptr = & c; //zulässig, keine Warnung
c_ptr = ku; //laut Toolchain korrekt, Warnung
c_ptr = (char*)\&u; // Type cast, keine Warnungc_ptr = &i; //laut Toolchain falsch, Warnung
c_ptr = (char*) & i; // Type cast, keine Warnung}
```
Empfehlung: Verwendung von [u]int... und explizite Typcasts.

# 4 Aufgaben

#### Hausaufgabe

Vorbereitung auf den schriftlichen Montagstest. Themen<sup>3</sup>:

- Umwandlung zwischen dezimaler, hexadezimaler und binärer Zahlendarstellung.
- Werte logischer Ausdrücke mit  $\sum_{k=1}^{\infty}$ ,  $\sum_{k=1}^{\infty}$ ,  $\sum_{k=1}^{\infty}$ ,  $\sum_{k=1}^{\infty}$ ,  $\sum_{k=1}^{\infty}$ ,  $\sum_{k=1}^{\infty}$ ,  $\sum_{k=1}^{\infty}$
- Setzen und Löschen von Bits einer Variablen.
- Werte und Wertebereichsverletzung bei Zuweisung von Ausdrücken mit  $*+$ « und  $*$ -« an  $[u]$ int $\langle n \rangle$  t Variablen.
- Vereinbarung von Zeigern und Feldern.
- Zeigerfehler bei Zuweisung von Ausdrücken mit » $\&\kappa$  und » $\mbox{*} \kappa,$  z.B. Zuweisungsziel Zeiger, Typ des Ausdrucks ist aber Wert.

Ziel der Montagstests ist die Feststellung, welche Teilnehmer welche der Themen verstanden  $haben<sup>4</sup>$ .

<sup>3</sup>Erlaubte Hilfsmittel: Folien, eigene Notizen, Atmel Studio (Simulator) und Taschenrechner.

<sup>4</sup>Erfolgreiche Teilnehmer werden von weiteren Tests zum selben Thema freigestellt.

int main(void){ Watch 1  $uint8_t$  lu8 =  $0x2D$ ; Name Value **Type**  $int16 + 1i16 = 0x51F4;$ ● gi16 0x0000 int16\_t{data}@0x0200  $uint8_t *lpu8 = 8gu8;$  $\bullet$  gu8 | 0x00 uint8\_t{data}@0x0202 Locals  $g116 = 1116 + 1$ Name Value Type \*lpu8 =  $\ln 8 - 4$ ; uint8\_t{data}@0x21fa ([R28]+5)  $\bullet$  lu8  $0x2d$  $lpu8 = &1u8;$  $\circ$  li16 0x51f4 int16\_t{data}@0x21f6 ([R28]+1)  $*$ lpu8 = 0xA5;  $1u8$  $= 23$ ;  $\mathcal{E}$ Memory 2 Е  $\bullet$   $\Box$   $\times$ Memory 1 Memory: data IRAM - 1 Memory: data IRAM ٠ data 0x21F5 00 f4 51 02 02 2d data 0x0200 00 00 00 00 data 0x21FB 21 ff 00 00 83 00

# Aufgabe 2.1: Ausführung Experiment ab Seite8

#### Aufgabe 2.2: Globale und lokale Variablen

Vereinbaren Sie folgende Variablen global

uint $8_t$  a, b;

und folgende Variablen lokal im Hauptprogramm:

 $uint8_t$  c=0x7, \*ptr=&a;  $uint8_t strg[] = {0x11, 0x32, 0x07, 0x02};$ 

Bestimmen Sie die Werte nach Abarbeitung folgender Programmzeilen:

1:  $a = 0x56$ ;  $b = 0x27$ ; 2:  $ptr = &; ; c = strg[2];$ 3:  $b = *ptr+2$ ;  $c += * (strg+3)$ ; 4:  $ptr = strg$ ; a  $+=$  \*( $ptr+1$ );

Arbeitsschritte siehe nächste Folie.

Arbeitsschritte:

- Projekt anlegen, Programm vervollständigen.
- Abarbeitung im Schrittbetrieb mit dem Simulator.
- Übernahme der nachfolgenden Tabelle auf Papier und Ausfüllen.

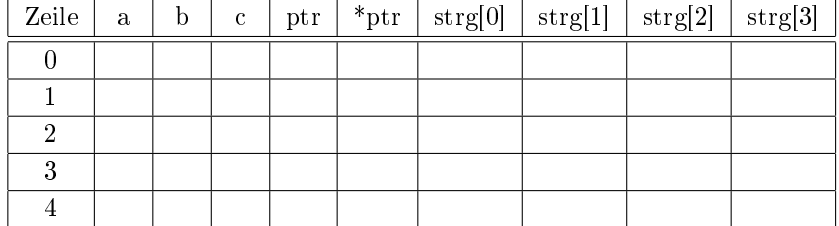

#### Aufgabe 2.3: Untersuchung Zuweisungen

```
uint8_t a; int8_t b;
a = 56;b = a; // Kommt die 56 richtig an?
a = 200;<br>b = a;// WB(b): [-128, 127], Was wird aus 200?
b = 200; // Akzeptiert das der Compiler?
b = -10;a = b; //a \ge 0. Was wird aus -10?
```
- Was erlaubt der Compiler, wofür gibt er Warnungen aus?
- Was verursacht bei der Abarbeitung Probleme?
- Projektanlegen, Programm vervollständigen und eingeben.
- $\bullet$  Mit »-O0« übersetzen und im Simulator im Schrittbetrieb starten.
- Compiler-Warnungen und Übersetzungsfehler beseitigen.
- Ursachen für falsch zugewiesene Werte beseitigen.

Aufgabe 2.4: Test einer Kopierfunktion

```
1 void bytecopy ( uint8_t * ziel , uint8_t * quelle ,
 2 uint8_t anz){
3 uint8_t idx ;
4 for (idx=0; idx \leq ax; idx++)\begin{bmatrix} 5 & 2 \end{bmatrix} ziel [idx] = quelle [idx];
   \mathbf{r}7 uint8 t a [] = "Text";
8 uint8_t b [] = "Welt":
9 uint8_t c [10], *ptr=c;
10 int main (){
11 bytecopy (ptr, a, 4);
12 ptr + = 4;13 * ptr = '.;
14 ptr++;
15 bytecopy (ptr, b, 5);
16 }
```
Arbeitsschritte:

- Legen Sie für das Programm auf der nächsten Folie ein neues Projekt »test\_bytecopy« mit einer c-Datei an.
- Geben Sie Unterprogramm und Hauptprogramm in der vorgegebenen Reihenfolge ein und übersetzen Sie mit »-O0«.

• Abarbeiten im Debugger im Schrittbetrieb, einmal mit »Step-Over« (Unterprogrammaufrufe als einen Schritt) und einmal mit »Step-Into« (Unterprogrammabarbeitung zeilenweise).

Aufgaben zur Kontrolle durch die HiWis<sup>5</sup>:

- 1. Auf welche Adressen zeigen die Pointer a, b und c zum Programmbeginn und nach Abarbeitung der einzelnen Hauptprogrammzeilen? (Test mit »Step-Over«)
- 2. Welche Zahlenfolgen stehen zum Programmbeginn in den Feldern all und bll und nach Programmabschluss im Feld c[ ]?<sup>6</sup>

#### Experimentieren nach eigenen Vorgaben

- Jeder der Teilnehmer sollte versuchen die Aufgaben 2.1 bis 2.3 zu lösen.
- Mindestens eine der Aufgaben 2.1 bis 2.3 sind beim Betreuer abzurechnen.
- Für die verbleibende Übungszeit:
	- Wenn letzte Woche nichts abgerechnet, bitte nachholen.
	- Sonst ungelösten Aufgaben von Foliensatz 1 oder selbst gewählte Aufgaben bearbeiten.

<sup>5</sup>Antworten als Kommentare in das Programm schreiben.

 $^6$ Suchen Sie sich hierzu im Internet eine ASCII-Tabelle zur Kontrolle.